# УДК666.973.2

## BIM-ТЕХНОЛОГИИ В ЭКОНОМИКЕ СТРОИТЕЛЬСТВА

#### *А.Н. Ягубкин, М.С. Кузьмина*

Полоцкий государственный университет имени Евфросинии Полоцкой, Республика Беларусь e-mail: a.yagubkin@psu.by

*Активно развивающиеся во всём мире BIM-технологии оказывают влияние и на экономику строительство. Становится все ближе не только автоматическое получение моделей зданий, практически без участия человека (генеративный дизайн), но и автоматическое определение сметной стоимости на основе BIM-модели. В статье приведён алгоритм работы в связке программ Autodesk Revit – сметная система ABC для автоматизации определения стоимости строительства. Недостатком представленного выше метода использования BIMтехнологий в экономике строительства является отсутствие возможности привязки полученных значений стоимости элементов (в т.ч. затрат на их возведение) к BIM-модели. Хотя примеры такой обратной связи существуют, например, для сроков строительства - в связке программ Autodesk Nawisworks Manage – Microsoft Project.*

*Ключевые слова: BIM-технологии, BIM-модели, экономика строительства, стоимость, сметы, Autodesk Revit, сметная система ABC.*

### BIM-TECHNOLOGIES IN THE CONSTRUCTION ECONOMY

#### *А. Yagubkin, М. Kuzmina*

Euphrosyne Polotskaya State University of Polotsk, Republic of Belarus e-mail: a.yagubkin@psu.by

*BIM-technologies, which are actively developing all over the world, also have an impact on the construction economy. It is getting closer not only to automatically receive building models, practically without human intervention (generative design), but also to automatically determine the estimated cost based on the BIM-model. The article presents an algorithm for working in a bundle of Autodesk Revit programs - an ABC estimate system for automating the determination of construction costs. The disadvantage of the above method of using BIM-technologies in the economics of construction is the inability to link the obtained values of the cost of elements (including the cost of their construction) to the BIM model. Although examples of such feedback exist, for example, for construction time - in a bundle of Autodesk Nawisworks Manage - Microsoft Project programs.*

*Keywords: BIM-technologies, BIM-models, construction economics, cost, estimates, Autodesk Revit, ABC estimate system*

Введение. Активно развивающиеся во всём мире BIM-технологии оказывают влияние и на экономику строительства. Становится все ближе не только автоматическое получение моделей зданий, практически без участия человека (генеративный дизайн), но и автоматическое определение сметной стоимости на основе BIM-модели. Одними из первых, кто сталкивается и применяет данные технологии, являются студенты и преподаватели ВУЗов в учебном процессе.

Основная часть. Для определения сметной стоимости строительства, когда для объекта строительства разработана BIM-модель, возможно использовать сметные программы с поддержкой работы с BIM-моделями. Одной из таких сметных программ является сметная система ABC, в которой используются нормативные базы Республики Беларусь, Республики Казахстан, Республики Узбекистан и Российской Федерации [1]. Далее рассмотрим, как использовать сметную систему ABC для работы с BIM-моделью.

Алгоритм работы в связке программ Autodesk Revit – сметная система ABC следующий:

На первом этапе чтобы назначить сметные свойства для элемента в Autodesk Revit переходим на вкладку сметная система. Выделяем элемент и нажимаем на сметное свойство – назначить сметное свойство (рисунок 1). Далее в строке сметное свойство нажимаем правой кнопкой мыши и выбираем добавить (рисунок 2). После чего осуществляется переход в базу знаний, где и назначаются сметные свойства. Чтобы экспортировать сметные свойства в Рекомпозитор переходим на вкладку сметная система АВС и выбираем экспорт данных в Рекомпозитор.

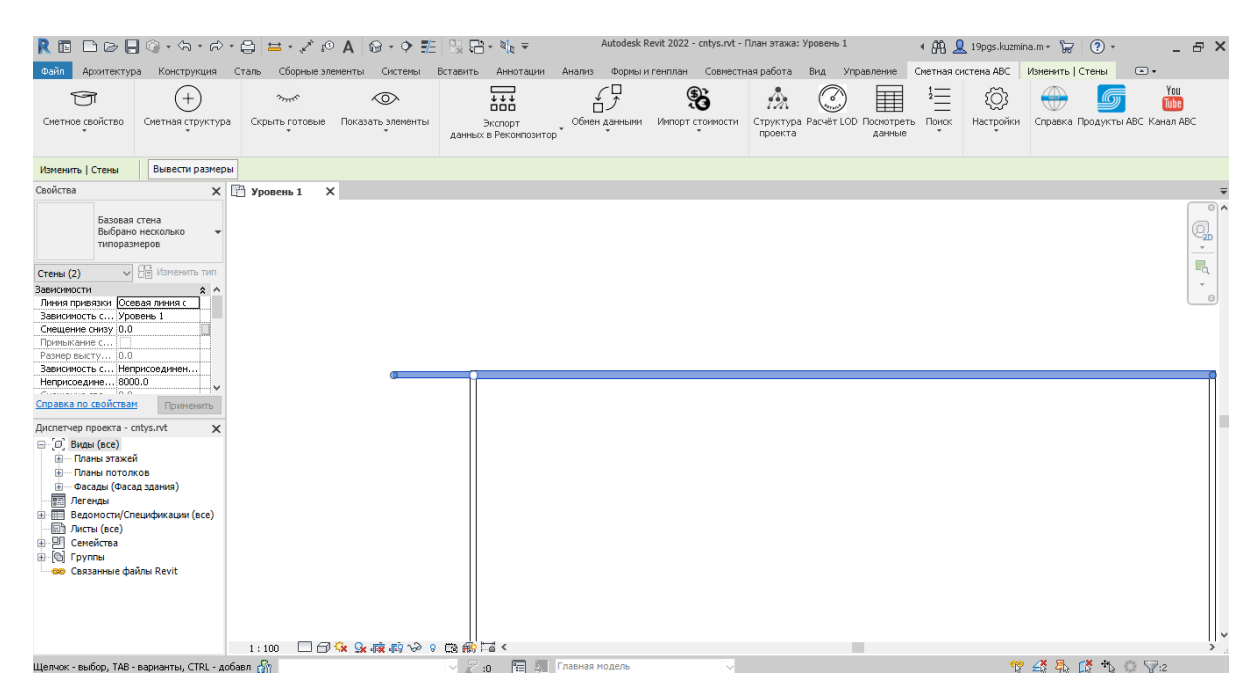

Рисунок 1. - Вкладка сметная система АВС в Autodesk Revit

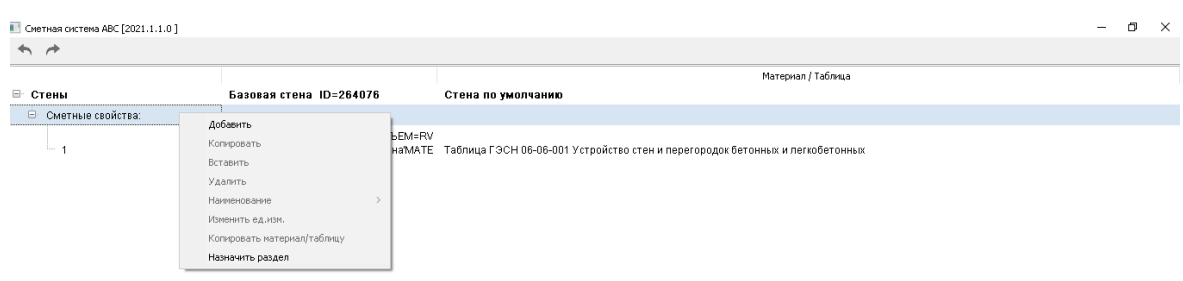

| Параметр                     | Значение             | Параметр АВС                                   |        |    |  |
|------------------------------|----------------------|------------------------------------------------|--------|----|--|
| Площадь брутто               | 89,8 M <sup>2</sup>  |                                                |        |    |  |
| Объем брутто                 | 17,96 M <sup>3</sup> |                                                |        |    |  |
| Количество проемов           | $\mathbf{0}$         |                                                |        |    |  |
| Толщина                      | 200 MM               |                                                |        |    |  |
| Площадь конструкций опалубки | 179,6 M <sup>2</sup> |                                                |        |    |  |
| Высота этажа                 | 8000 мм              |                                                |        |    |  |
| Высота                       | 8000                 |                                                |        |    |  |
| Количество                   | 1 <sub>u</sub>       |                                                |        |    |  |
| Добавить<br>Удалить          | Назначить раздел     | Параметры, выделенные цветом, требуют внимания | Отмена | OK |  |

Рисунок 2. - Окно назначения сметных свойств

На втором этапе открываем Рекомпозитор АВС (часть сметной системы АВС, реализованная в виде отдельной программы) и выбираем экспорт из Revit. Слева будут те элементы, которым ранее назначались сметные свойства. Чтобы создать сметную структуру справа нажимаем правой кнопкой мыши, выбираем добавить стройку и т.д. Окончательным элементом в структуре будет являться раздел или подраздел (рисунок 3).

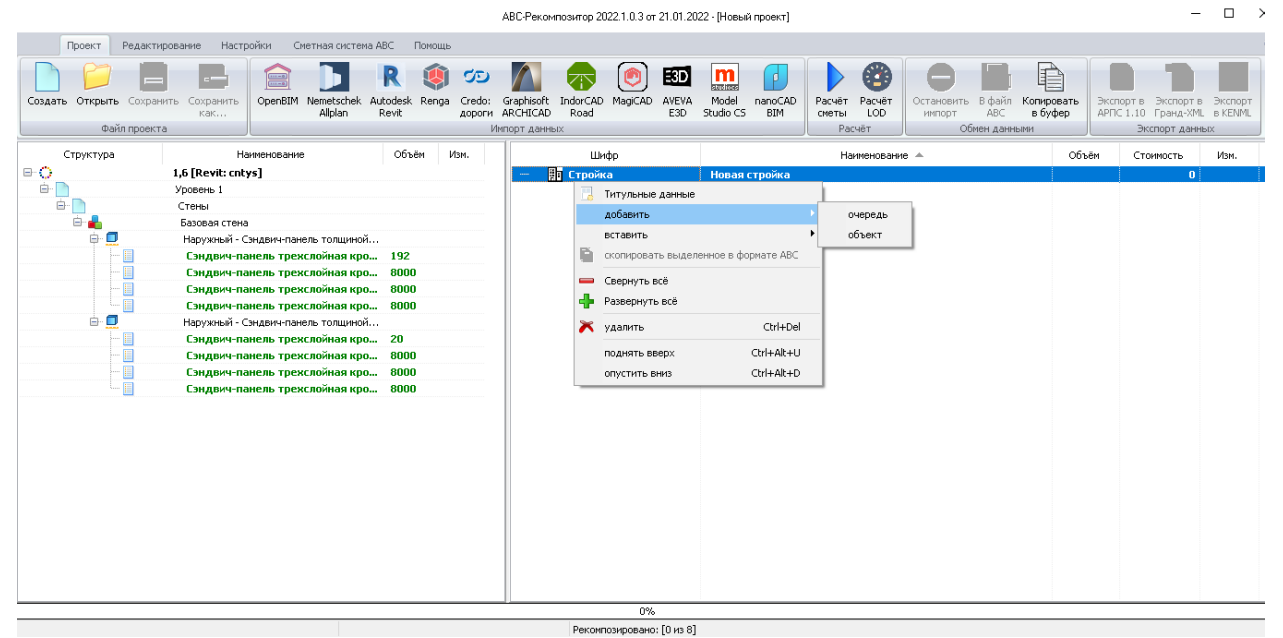

Рисунок 3. - Окно программы Рекомпозитор АВС

Чтобы сметная структура содержала в себе информацию о сметных свойствах выделяем свойства в левой части и копируем их в раздел или подраздел (рисунок 4).

|                                                               |                                                                          |                         | ABC-Рекомпозитор 2022.1.0.3 от 21.01.2022 - [Новый проект]                       |                                                                                        |                                                             |       | $\Box$                                                      | $\times$ |  |
|---------------------------------------------------------------|--------------------------------------------------------------------------|-------------------------|----------------------------------------------------------------------------------|----------------------------------------------------------------------------------------|-------------------------------------------------------------|-------|-------------------------------------------------------------|----------|--|
| Проект                                                        | Настройки Сметная система ABC<br>Помощь<br>Редактирование                |                         |                                                                                  |                                                                                        |                                                             |       |                                                             |          |  |
| È<br>Œ.<br>ЕĐ<br>$\mathbf{m}$<br>R<br>C<br>೦<br>P<br>arratore |                                                                          |                         |                                                                                  |                                                                                        |                                                             |       |                                                             |          |  |
| Создать Открыть Сохранить Сохранить                           | OpenBIM Nemetschek<br>Allplan<br>как                                     | Autodesk Renga<br>Revit | Credo: Graphisoft IndorCAD<br>MagiCAD<br>AVEVA<br>дороги ARCHICAD<br>Road<br>E3D | Model<br>nanoCAD<br>Расчёт<br>Расчёт<br>Studio CS<br>BIM<br>LOD<br>сметы               | Остановить В файл<br>Копировать<br>ABC<br>в буфер<br>импорт |       | Экспорт в Экспорт в Экспорт<br>APFIC 1.10 Гранд-XML в KENML |          |  |
| Файл проекта                                                  |                                                                          |                         | Импорт данных                                                                    | Расчёт                                                                                 | Обиен данными                                               |       | Экспорт данных                                              |          |  |
| Структура                                                     | Наименование                                                             | Объём<br>Изм.           | Шифр                                                                             | Наименование -                                                                         |                                                             | Объём | Стоимость<br>Изм.                                           |          |  |
| $\boxminus$ $\bigcirc$                                        | 1,6 [Revit: cntys]                                                       |                         | $\blacksquare$<br><b>Пл</b> Стройка                                              | Новая стройка                                                                          |                                                             |       | $\mathbf{u}$                                                |          |  |
| ė-l                                                           | Уровень 1                                                                |                         | <sup>⇒</sup> Очередь                                                             | Новая очередь строительства                                                            |                                                             |       | $\Omega$                                                    |          |  |
| ė.                                                            | Стены                                                                    |                         | ė.<br>В Объект                                                                   | Новый объект                                                                           |                                                             |       | $\mathbf{a}$                                                |          |  |
| <b>Brack</b>                                                  | Базовая стена                                                            |                         | <b>B</b> CMeTa<br><b>白…</b>                                                      | Новая смета                                                                            |                                                             |       | $\bf{0}$                                                    |          |  |
| o<br>e                                                        | Наружный - Сэндвич-панель толщиной                                       |                         | 自 Paszen                                                                         | Новый раздел                                                                           |                                                             |       | $\vert$ 0                                                   |          |  |
|                                                               | Сэндвич-панель трехслойная кро 192                                       |                         |                                                                                  | 19 C1072-05 + копирование   ч-панель трехслойная кровельная "Металл Профиль" с на 8020 |                                                             |       | $\bf{0}$                                                    |          |  |
|                                                               | Сэндвич-панель трекслойная кро 8000                                      |                         |                                                                                  | 1072-056- - Статурин панель трехслойная кровельная "Металл Профиль" с на 8000          |                                                             |       | $\bf{0}$                                                    |          |  |
|                                                               | Сэндвич-панель трекслойная кро 8000                                      |                         | <b>ВЕЗИДВИЧ-панель трехсло</b>                                                   |                                                                                        |                                                             |       |                                                             |          |  |
|                                                               | Сэндвич-панель трехслойная кро 8000                                      |                         |                                                                                  |                                                                                        |                                                             |       |                                                             |          |  |
| $\oplus$ $\blacksquare$                                       | Наружный - Сэндвич-панель толщиной                                       |                         |                                                                                  |                                                                                        |                                                             |       |                                                             |          |  |
| Е                                                             | Сэндвич-панель трекслойная кро 20<br>Сэндвич-панель трекслойная кро 8000 |                         |                                                                                  |                                                                                        |                                                             |       |                                                             |          |  |
| E                                                             | Сэндвич-панель трехслойная кро 8000                                      |                         |                                                                                  |                                                                                        |                                                             |       |                                                             |          |  |
| 旧                                                             | Сэндвич-панель трекслойная кро 8000                                      |                         |                                                                                  |                                                                                        |                                                             |       |                                                             |          |  |
|                                                               |                                                                          |                         |                                                                                  |                                                                                        |                                                             |       |                                                             |          |  |
|                                                               |                                                                          |                         |                                                                                  |                                                                                        |                                                             |       |                                                             |          |  |
|                                                               |                                                                          |                         |                                                                                  |                                                                                        |                                                             |       |                                                             |          |  |
|                                                               |                                                                          |                         |                                                                                  |                                                                                        |                                                             |       |                                                             |          |  |
|                                                               |                                                                          |                         |                                                                                  |                                                                                        |                                                             |       |                                                             |          |  |
|                                                               |                                                                          |                         |                                                                                  |                                                                                        |                                                             |       |                                                             |          |  |
|                                                               |                                                                          |                         |                                                                                  |                                                                                        |                                                             |       |                                                             |          |  |
|                                                               |                                                                          |                         |                                                                                  |                                                                                        |                                                             |       |                                                             |          |  |
|                                                               |                                                                          |                         |                                                                                  |                                                                                        |                                                             |       |                                                             |          |  |
|                                                               |                                                                          |                         |                                                                                  |                                                                                        |                                                             |       |                                                             |          |  |
|                                                               |                                                                          |                         |                                                                                  |                                                                                        |                                                             |       |                                                             |          |  |
|                                                               |                                                                          |                         |                                                                                  |                                                                                        |                                                             |       |                                                             |          |  |
|                                                               |                                                                          |                         | $0\%$                                                                            |                                                                                        |                                                             |       |                                                             |          |  |

Рисунок 4. - Работа со сметной структурой в программе Рекомпозитор АВС

На третьем этапе чтобы перенести сметную структуру в Табличный редактор АВС нажимаем в Рекомпозиторе АВС копировать в буфер обмена. В Табличном редакторе АВС нажимаем но-

вая смета и клавишу вставить. По окончанию импорта сметной структуры АВС, сметчик может редактировать данные, работать с ресурсами, применять поправки, корректировать показатели позиций. Чтобы выпустить необходимые документы нужно отметить их в списке работ и воспользоваться функцией расчет (рисунок 5).

|                                  |                                                                                        |                                                                                                    |                                                                                   |                       |                                                                         |                          | (наименование объекто катапатьного строительства)                                                                    |                |                                   |                      |                                    |                     |
|----------------------------------|----------------------------------------------------------------------------------------|----------------------------------------------------------------------------------------------------|-----------------------------------------------------------------------------------|-----------------------|-------------------------------------------------------------------------|--------------------------|----------------------------------------------------------------------------------------------------|----------------|-----------------------------------|----------------------|------------------------------------|---------------------|
| s                                |                                                                                        |                                                                                                    | ЛОКАЛЬНЫЙ СМЕТНЫЙ РАСЧЕТ (CMETA) No 1000/1-1                                      |                       |                                                                         |                          |                                                                                                    |                |                                   |                      |                                    |                     |
| 9<br>10                          |                                                                                        |                                                                                                    |                                                                                   |                       | Конструкции железобетонные КЖ.<br>(наимпование конструктивного решения) |                          |                                                                                                    |                |                                   |                      |                                    |                     |
| ü                                | Составлен<br>базисно-интексным                                                         |                                                                                                    | методом                                                                           |                       |                                                                         |                          |                                                                                                    |                |                                   |                      |                                    |                     |
| 12<br>13                         |                                                                                        | Основание:                                                                                                    | (проектокак и (или) элкак техноческая документация)                               |                       |                                                                         |                          |                                                                                                    |                |                                   |                      |                                    |                     |
| 14                               |                                                                                        |                                                                                                    | Составлен(а) в текущем (базисном) уровне цен 01.01.2000г.                         |                       |                                                                         |                          |                                                                                                    |                |                                   |                      |                                    |                     |
| 15                               | Сметная стоимость                                                                      |                                                                                                    | 162,92                                                                            |                       | тыс.руб.                                                                | Средства на оплату труда |                                                                                                    |                |                                   | 9,22 пас.руб.        |                                    |                     |
| 16<br>17<br>18<br>19<br>20<br>21 | d MON VIICTO<br>строительных работ<br>монтажных работ<br>оборудования<br>прочих затрат |                                                                                                    | ٠<br>162,92                                                                       |                       | тыс.руб.<br>тыс.руб.<br>тыс.руб.<br>тыс.руб.                            |                          | Нормативные затраты труда рабочих<br>Нормативные затраты труда машинастов                                            |                | 994<br>45                         | $40.7 - 4$<br>чел.-ч |                                    |                     |
| 22                               | No                                                                                     | Обоснование                                                                                                    | Наименование работ и затрат                                                       | Empoura               | Количество                                                              |                          | Сметная стоимость в базисном уровне<br>цен (в текущем уровне цен (гр. S) для<br>ресурсов, отсутствующих в СНБ), руб. |                |                                   | Инцексал             | Сметная<br>стоивлость в<br>текущем |                     |
| $_{23}$                          | n.n.                                                                                   |                                                                                                    |                                                                                   | измерения             | на единилу                                                              | нффеви<br>пиенты         | ncero c<br>Феол котчиу<br>фициентов                                                                                  | на единилу     | нффеол<br><b><u>UBSCHTTB4</u></b> | ncero                |                                    | уровне цен.<br>руб. |
| 24                               |                                                                                        | $\overline{a}$                                                                                                    | $\mathbf{a}$                                                                      | $\overline{4}$        | s                                                                       | 6                        | ٠                                                                                                    | $\bf{s}$       | $\circ$                           | 10                   | $\mathbf{11}$                      | 12                  |
| 25                               |                                                                                        |                                                                                                    |                                                                                   |                       |                                                                         |                          |                                                                                                    |                |                                   |                      |                                    |                     |
| 36                               |                                                                                        |                                                                                                    |                                                                                   |                       | Раздел 1. Основания и фундаменты.                                       |                          |                                                                                                    |                |                                   |                      |                                    |                     |
|                                  |                                                                                        | 06-01-001-22<br><b>+EP 81-82-06-2001</b><br>Манстрой РФ пр. М<br>876 kp SC/09464390-<br>B529-4F34-96.4D-<br>3.4502B018D3FD | Устройство ленточных фундаментов железобетонных<br>при ширине по верху до 1000 мм | $100 \text{ m}3$      | 0.112833                                                                |                          | 0.112833                                                                                                    |                |                                   |                      |                                    |                     |
|                                  |                                                                                        |                                                                                                    |                                                                                   |                       |                                                                         |                          |                                                                                                    |                |                                   |                      |                                    |                     |
|                                  |                                                                                        |                                                                                                    | OT                                                                                |                       |                                                                         |                          |                                                                                                    | 3189.6         |                                   | 359,89               |                                    |                     |
| $\frac{27}{28}$ $\frac{27}{29}$  |                                                                                        |                                                                                                    | Затраты труда рабочих-строителей; разряд: 3,3                                     | <b>MAIL-NE</b>        | 360                                                                     |                          | 40,61988                                                                                                    |                |                                   |                      |                                    |                     |
| 31                               |                                                                                        | $\mathfrak{D}$<br>91.07.04-001                                                                                             | 3M<br>Вибраторы глубивные                                                         |                       |                                                                         |                          |                                                                                                    | 3499,23<br>1.9 |                                   | 394,83<br>3,86       |                                    |                     |
| 32                               |                                                                                        | 91.05.01-017                                                                                                    | Краны башенные, грузоподъемность 8 т                                              | MAIL - N.<br>MAIL -4. | 18<br>27,25                                                             |                          | 2.030994<br>3,0746993                                                                                                | 86.4           |                                   | 265,65               |                                    |                     |
| 33                               |                                                                                        |                                                                                                    | Затратья труда машинистов                                                         | <b>MAIL-N</b>         | 27,25                                                                   |                          | 3,0746993                                                                                                    | 13.5           |                                   | 41,51                |                                    |                     |
|                                  |                                                                                        |                                                                                                    |                                                                                   |                       |                                                                         |                          |                                                                                                    |                |                                   |                      |                                    |                     |

Рисунок 5. - Готовая смета в виде электронного документа

Заключение. Недостатком представленного выше метода использования ВІМ-технологий в экономике строительства является отсутствие возможности привязки полученных значений стоимости элементов (в т.ч. затрат на их возведение) к ВІМ-модели. Хотя примеры такой обратной связи существуют, например, для сроков строительства - в связке программ Autodesk Nawisworks Manage - Microsoft Project.

### ЛИТЕРАТУРА

1. АВС-сметные решения [Электронный ресурс] / Официальный сайт. - Режим доступа: https://abccenter.ru/. - Дата доступа: 20.04.2022.